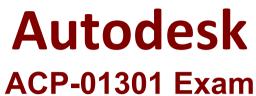

Autodesk Certified Professional - Revit for Architectural Design Exam

# Version: 4.0

## **Question: 1**

You can decrease the time taken by the rendering by setting Quality to a fast speed value in the Rendering dialog box.

A. True B. False

Answer: A

#### Question: 2

When you modify the building model in a drawing sheet viewport, the changes are automatically updated in the original view.

A. True

B. False

Answer: A

#### **Question: 3**

Which will you NOT use when editing a Titleblock?

A. Text

- B. Images
- C. Lines
- D. Phases
- E. Labels

Answer: D

#### Question: 4

Which statement about camera view is FALSE?

A. You can modify camera position and target points in a 3D view only

- B. You can change the crop region by moving the top, bottom, right, and left clip planes
- C. The camera target point defines the initial axis of rotation for a camera view

D. You can modify detail level and ,model graphics style of camera views

Answer: A

## Question: 5

What is the first step to create a filter in the Filters dialog box?

- A. Under Categories, select the Parameter to be included in the filter
- B. Select the filter tab in the Visibility/ Graphics dialog box
- C. Under Categories, Select the category of the filter to be created
- D. Click New to open the Filter Name dialog box

Answer: D

# **Question: 6**

Which viewport instance properly sets the display style to Hidden Line or Wireframe?

A. View Scale

- B. Detail Level
- C. Model Graphics Style
- D. Detail Number

Answer: C

#### Question: 7

When you create a floor on a level, the bottom of the floor is placed on that level, with the thickness projecting upward.

A. False

B. True

Answer: A

#### **Question: 8**

Which TWO tools help you save steps while placing many window types in a project?

- A. Move
- B. Split Face
- C. Match Type
- D. Create Similar

# Answer: C, D

# Question: 9

Which key rotates a component counter clockwise by 90 degrees?

A. SPACEBAR B. CTRL C. ENTER D. ALT

Answer: A

# Question: 10

What is the first step that you perform to change a section view to a detail view?

- A. Select the section or callout symbol
- B. On the View menu, click View Properties
- C. Create a new section or callout view
- D. Open the parent view

Answer: A